## Cvičení 1: Seznámení se softwarem firmy ESRI Základy programu ArcView GIS 3.1 Zobrazení - VIEW

Prezentace: Co je GIS Firma ESRI

- seznámení se s uživatelským rozhraním: zobrazení – VIEW tabulky – TABLES grafy – CHARTS výkresy – LAYOUTS psaní skriptů v jazyku AVENUE – SCRIPTS

## NÁSTROJE CVIČENÍ 1

Sestavil: Počítač:

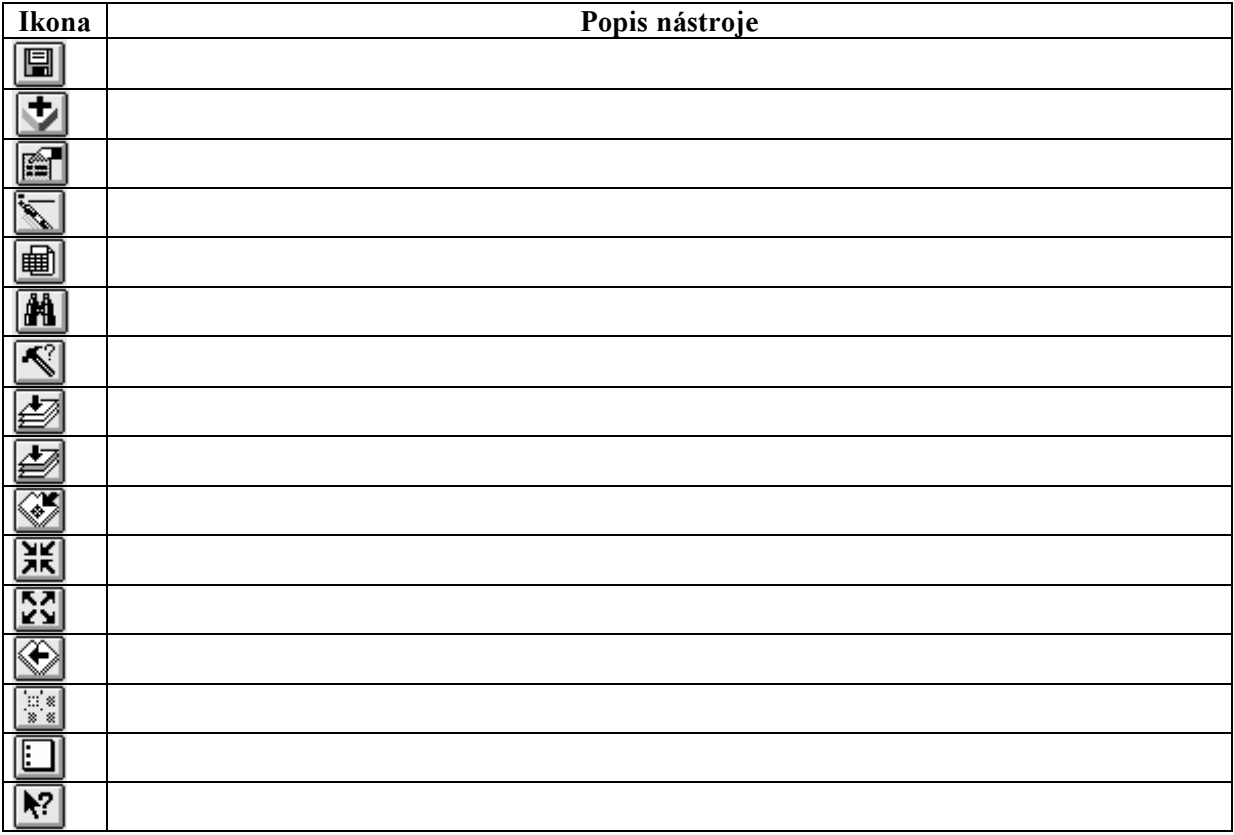

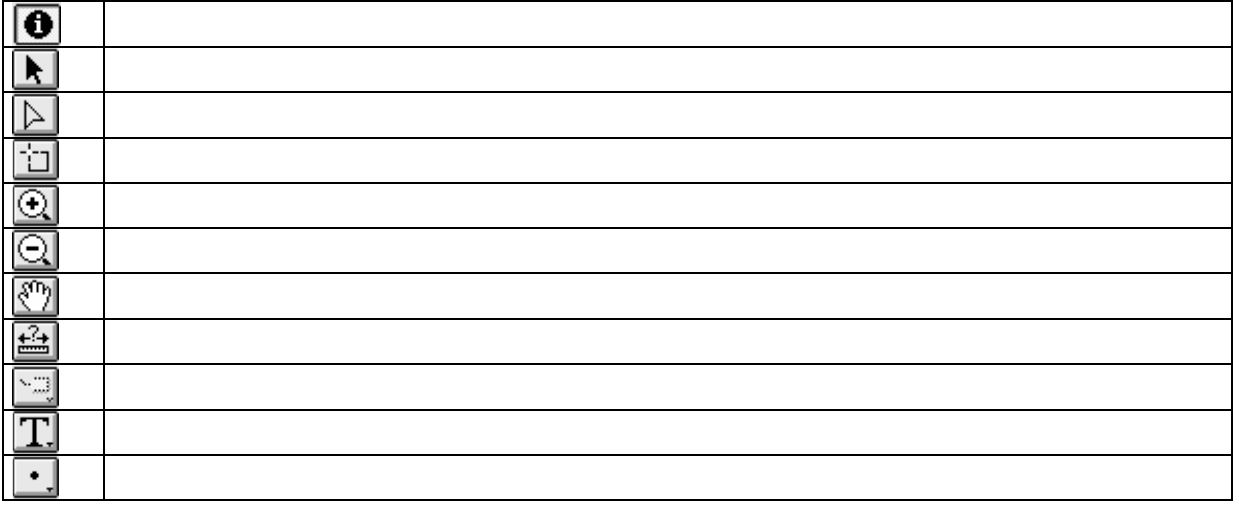

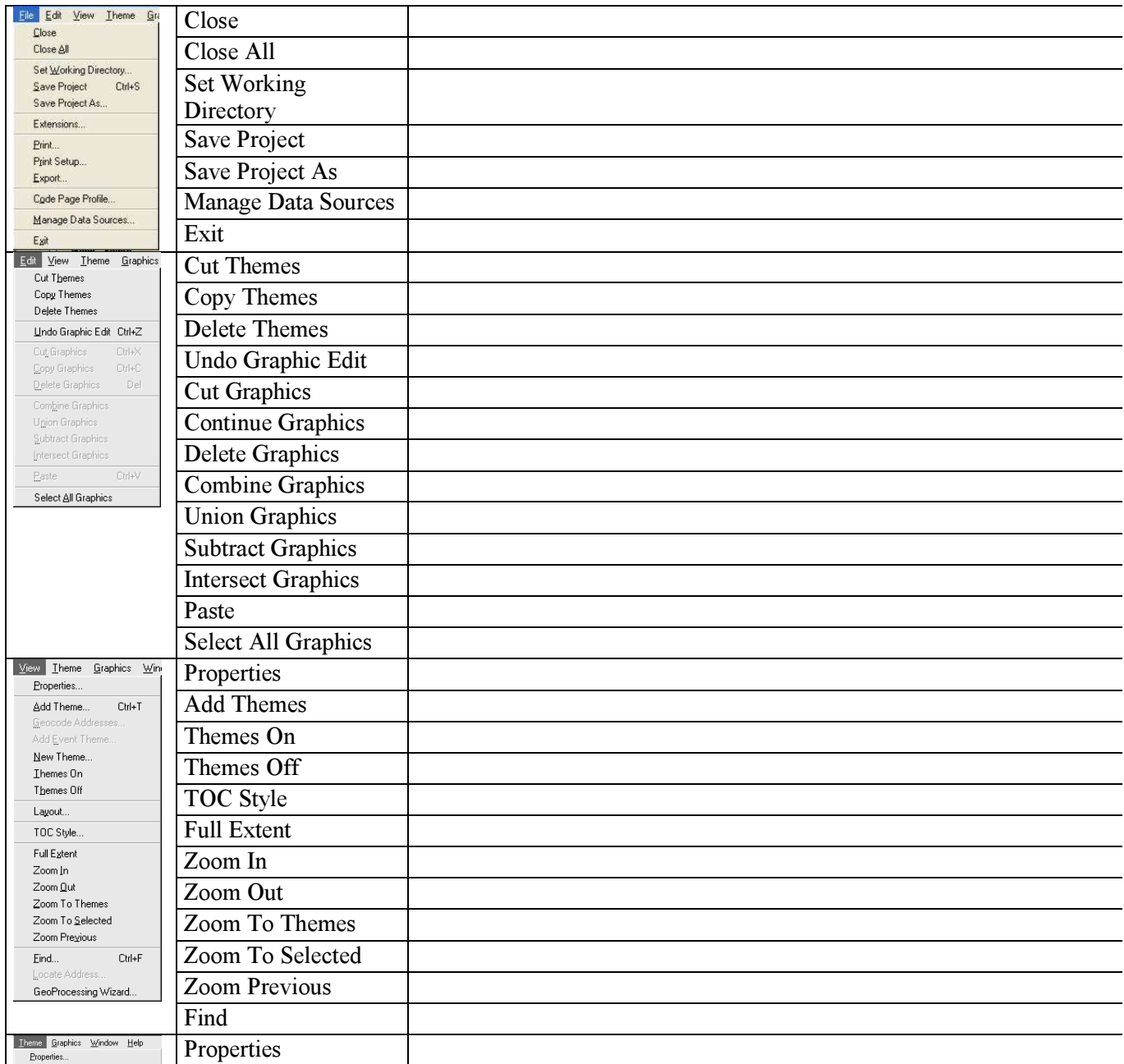

|                                                                                                    | <b>Edit Legend</b>    |
|----------------------------------------------------------------------------------------------------|-----------------------|
|                                                                                                    | Hide/Show Legend      |
|                                                                                                    | Table                 |
|                                                                                                    | Query                 |
|                                                                                                    | <b>Clear Selected</b> |
|                                                                                                    | Features              |
| Graphics Window Help<br>Properties<br>Lext and Label Defaults<br>Size and Position<br>Ctrl+A<br>Align<br>Bring to Eront<br>Send to Back<br>$C$ trl+G<br>Group<br>$C\text{tr} \!+\!\Box$<br>Ungroup<br>Attach Graphics<br>Detach Graphics | Properties            |
|                                                                                                    | Text and Label        |
|                                                                                                    | Defaults              |
|                                                                                                    | Size and Position     |
|                                                                                                    | Align                 |
|                                                                                                    | Bring to Front        |
|                                                                                                    | Send to Back          |
|                                                                                                    | Group                 |
|                                                                                                    | Ungroup               |

Pozn.: Uvádějte i podmínky použití nástrojů (kdy je aktivní, jak se chová při výběru více prvků apod.), čím se odlišují od podobných nástrojů apod.